### ALCATEL mobile phones

ALCATEL mobile phones

www.alcatel-mobilephones.com

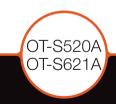

### Introduction .....

TCT Mobile Limited would like to thank you for purchasing this cellphone.

### Power multimedia player/video player

- With playlist, lyrics display and equalizer
- Full screen video playback (1)
- View videos on the I.8" CSTN landscape display

### **USB** mass storage

Simply a USB key for storing/accessing data.

### Webcam

The best companion for PC instant messaging.

### Bluetooth (1)

- Bluetooth 2.0
- A2DP profile (Bluetooth stereo)

# Table of contents .....

| Safety and use5 |            |                                     |     |  |
|-----------------|------------|-------------------------------------|-----|--|
| G               | ener       | al information                      | 10  |  |
| Ť.              | Voi        | ır mobile                           | 12  |  |
|                 | 1.1        | Keys                                |     |  |
|                 | 1.1        | Main screen icons                   |     |  |
|                 |            |                                     |     |  |
| 2               |            | tting started                       | I / |  |
|                 | 2.1<br>2.2 | Set-up                              |     |  |
|                 | 2.2        | Power on your phone                 |     |  |
|                 |            | , ,                                 |     |  |
| 3               | Cal        | lls                                 |     |  |
|                 | 3.1        | Making a call                       |     |  |
|                 | 3.2        | Calling your voicemail              | 21  |  |
|                 | 3.3        | Receiving a call                    | 22  |  |
|                 | 3.4        | During a call                       | 23  |  |
|                 | 3.5        | Conference calls                    | 24  |  |
|                 | 3.6        | Line switching                      | 25  |  |
| 4               | Me         | nu                                  | 26  |  |
| 5               | Cal        | ll register                         | 28  |  |
|                 | 5.1        | Call memory                         |     |  |
|                 | 5.2        | My numbers                          |     |  |
|                 | 5.3        | Billing                             |     |  |
|                 | 5.4        | Call settings                       |     |  |
| 6               | Dir        | ectory                              | 32  |  |
|                 | 6.1        | Accessing your directory/phone book |     |  |
|                 | 6.2        | Creating a file                     |     |  |
|                 | 6.3        | Available options                   |     |  |

| 7  | Mes  | sages                             | 3  |
|----|------|-----------------------------------|----|
|    | 7.1  | Messages: Text/Multimedia message |    |
|    | 7.2  | Voice message                     |    |
|    | 7.3  | Photo message                     |    |
|    | 7.4  | Email                             | .3 |
|    | 7.5  | Voicemail                         | .3 |
|    | 7.6  | Settings                          | .3 |
| 8  | Mv   | settings                          | 4  |
|    | 8.1  | Ringtones                         |    |
|    | 8.2  | Colour                            |    |
|    | 8.3  | Theme                             |    |
|    | 8.4  | Antenna off/Airplane mode         |    |
|    | 8.5  | Equalizer                         |    |
|    | 8.6  | Display                           |    |
|    | 8.7  | Clock                             |    |
|    | 8.8  | Keys                              |    |
|    | 8.9  | More settings                     |    |
| 9  | Too  | ls                                | 4  |
|    | 9.1  | Bluetooth™                        |    |
|    | 9.2  | Organizer                         |    |
|    | 9.3  | Alarm                             |    |
|    | 9.4  | Calculator                        |    |
|    | 9.5  | Converter                         |    |
|    | 9.6  | Voice memo                        |    |
|    | 9.7  | Memory status                     |    |
| 10 | Mv   | shortcuts                         |    |
|    | -    |                                   |    |
| ш  |      | P                                 | _  |
|    | 11.1 | Homepage                          |    |
|    | 11.2 | Bookmarks                         |    |
|    | 11.3 | Recent pages                      |    |
|    | 11.4 | Go to URL                         |    |
|    | 11.5 | Profiles                          | .5 |

| 12 | Med                   | lia album                                    | 5 |  |  |
|----|-----------------------|----------------------------------------------|---|--|--|
|    | 12.1                  | My Audio                                     | 5 |  |  |
|    | 12.2                  | My images                                    | 5 |  |  |
|    | 12.3                  | My videos                                    | 5 |  |  |
|    | 12.4                  | My creations                                 |   |  |  |
|    | 12.5                  | Unknown files                                |   |  |  |
|    | 12.6                  | Memory card                                  | 5 |  |  |
|    | 12.7                  | Managing audio, images, videos and creations |   |  |  |
|    | 12.8                  | Compatible formats                           | 6 |  |  |
|    | 12.9                  | Memory status                                | 6 |  |  |
| 13 | Can                   | nera                                         | 6 |  |  |
|    | 13.1                  | Access                                       |   |  |  |
|    | 13.2                  | Camera                                       |   |  |  |
| 14 |                       |                                              |   |  |  |
| 14 | 14.1                  | timedia player                               |   |  |  |
|    | 14.1                  |                                              |   |  |  |
|    | 14.3                  | SettingsPlaying with lyrics                  |   |  |  |
|    |                       | , , ,                                        |   |  |  |
| 15 |                       | nes & Applications                           |   |  |  |
|    |                       | Launch an application                        |   |  |  |
|    |                       | Java settings                                |   |  |  |
|    |                       | Java downloading                             |   |  |  |
| 16 | Prof                  | files                                        | 6 |  |  |
| 17 | Mak                   | ing the most of your mobile                  | 7 |  |  |
|    | 17.1                  | PC suite                                     | 7 |  |  |
| 18 | Lati                  | n input mode/character table                 | 7 |  |  |
|    |                       |                                              |   |  |  |
|    |                       | phone warranty                               |   |  |  |
| 20 | Acce                  | essories                                     | 7 |  |  |
| 21 | 2   Troubleshooting78 |                                              |   |  |  |

# Safety and use .....

We recommend that you read this chapter carefully before using your cellphone. The manufacturer disclaims any liability for damage, which may result as a consequence of improper use or use contrary to the instructions contained herein.

### • TRAFFIC SAFETY:

Given that studies show that using a cellphone while driving a vehicle constitutes a real risk, even when the hands-free kit is used (car kit, headset...), drivers are requested to refrain from using their cellphone when the vehicle is not parked. Check the laws and regulations on the use of wireless telephones and their accessories in the areas where you drive. Always obey them. The use of these devices may be prohibited or restricted in certain areas.

When driving, do not use your cellphone and headphone to listen to music or to the radio. Using a headphone can be dangerous and forbidden in some areas.

When switched on, your cellphone emits electromagnetic waves that can interfere with the vehicle's electronic systems such as ABS anti-lock brakes or airbags. To ensure that there is no

- do not place your cellphone on top of the dashboard or within an airbag deployment area,
- check with your car dealer or the car manufacturer to make sure that the car's electronic devices are shielded from cellphone RF energy.

### CONDITIONS OF USE:

You are advised to switch off the telephone from time to time to optimize its performance. Switch the cellphone off before boarding an aircraft.

Switch the cellphone off when you are in health care facilities, except in designated areas. As with many other types of equipment now in regular use, cellphones can interfere with other electrical or electronic devices, or equipment using radio frequency.

Switch the cellphone off when you are near gas or flammable liquids. Strictly obey all signs and instructions posted in a fuel depot, gas station, or chemical plant, or in any potentially explosive atmosphere.

When the cellphone is switched on, it should be kept at least 15 cm from any medical device such as a pacemaker, a hearing aid or insulin pump. In particular when using the cellphone you should hold it against the ear on the opposite side to the device, if any.

To avoid hearing impairment, answer the call before holding your cellphone to your ear. Also move the handset away from your ear while using the "hands-free" option because the amplified volume might cause hearing damage

Do not let small children use your cellphone without supervision.

When replacing the cover please note that your cellphone may contain substances that could create an allergic reaction.

Always handle your cellphone with care and keep it in a clean and dust-free place.

Do not allow your cellphone to be exposed to adverse weather or environmental conditions (moisture, humidity, rain, infiltration of liquids, dust, sea air, etc.). The manufacturer's recommended operating temperature range is -10°C to +55°C (the max value depends on device, materials and housing paint/texture). Over 55°C the legibility of the cellphone's display may be impaired, though this is temporary and not serious.

Do not open or attempt to repair your cellphone yourself.

Do not drop, throw or try to bend your cellphone.

Do not paint it

Use only batteries, battery chargers, and accessories which are recommended by TCT Mobile Limited and its affiliates and are compatible with your cellphone model (see Accessories List page 77).TCT Mobile Limited and its affiliates disclaim any liability for damage caused by the use of other

Your cellphone should not be disposed of in a municipal waste. Please check local regulations for disposal of electronic products.

Remember to make back-up copies or keep a written record of all important information stored in your cellphone.

Some people may suffer epileptic seizures or blackouts when exposed to flashing lights, or when playing video games. These seizures or blackouts may occur even if a person never had a previous seizure or blackout. If you have experienced seizures or blackouts, or if you have a family history of such occurrences, please consult your doctor before playing video games on your cellphone or enabling a flashing-lights feature on your cellphone, Parents should monitor their children's use of video games or other features that incorporate flashing lights on the cellphones. All persons should discontinue use and consult a doctor if any of the following symptoms occur: convulsion, eye or muscle twitching, loss of awareness, involuntary movements, or disorientation. To limit the likelihood of such symptoms, please take the following safety precautions:

- Do not play or use a flashing-lights feature if you are tired or need sleep.
- Take a minimum of a 15 minute break.
- Play in a well lit environment.
- Play at the farthest distance possible from the screen.

When you play games on your cellphone, you may experience occasional discomfort in your hands. arms, shoulders, neck, or other parts of your body. Follow these instructions to avoid problems such as tendinitis, carpal tunnel syndrome, or other musculoskeletal disorders:

- If your hands, wrists, or arms become tired or sore while playing, stop and rest for several hours before playing again.
- If you continue to have sore hands, wrists, or arms during or after playing, stop the game and see a doctor

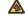

Prolonged exposure to music at full volume when listening to music may cause hearing impairment. Adjust the volume before placing headphones on or in your ear. Only use headphones recommended by TCT Mobile Limited and its affiliates.

### • PRIVACY:

Please note that you must respect the laws and regulations in force in your jurisdiction or other jurisdiction(s) where you will use your cellphone regarding taking photographs and recording sounds with your cellphone. Pursuant to such laws and regulations, it may be strictly forbidden to take photographs and/or to record the voices of other people or any of their personal attributes, and reproduce or distribute them, as this may be considered to be an invasion of privacy. It is the user's sole responsibility to ensure that prior authorization be obtained, if necessary, in order to record private or confidential conversations or take a photograph of another person; the manufacturer, the seller or vendor of your cellphone (including the operator) disclaim any liability which may result from the improper use of the cellphone.

### • BATTERY:

Before removing the battery from your cellphone, please make sure that the cellphone is switched off.

Observe the following precautions for battery use:

- Do not attempt to open the battery (due to the risk of toxic fumes and burns).
- Do not puncture, disassemble or cause a short-circuit in a battery,
- Do not burn or dispose of a used battery in the garbage or store it at temperatures above 60  $^{\circ}\text{C}$ .

Batteries must be disposed of in accordance with locally applicable environmental regulations. Only use the battery for the purpose for which it was designed. Never use damaged batteries or those not recommended by TCT Mobile Limited and/or its affiliates.

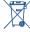

This symbol on your telephone, the battery and the accessories means that these products must be taken to collection points at the end of their life:

- Municipal waste disposal centers with specific bins for these items of equipment

- Collection bins at points of sale.

They will then be recycled, preventing substances being disposed of in the environment, so that their components can be reused.

### In European Union countries:

These collection points are accessible free of charge. All products with this sign must be brought to these collection points.

### In non European Union jurisdictions:

Items of equipment with this symbol are not be thrown into ordinary bins if your jurisdiction or your region has suitable recycling and collection facilities; instead they are to be taken to collection points for them to be recycled.

In the United States you may learn more about CTIA's Recycling Program at www.recyclewirelessphones.com

**CAUTION**: RISK OF EXPLOSION IF BATTERY IS REPLACED BY AN INCORRECT TYPE. DISPOSE OF USED BATTERIES ACCORDING TO THE INSTRUCTIONS

### CHARGERS

Home A.C. chargers will operate within the temperature range of: 0°C to 40°C.

The chargers designed for your cellphone meet with the standard for safety of information technology equipment and office equipment use.

Due to different applicable electrical specifications, a charger you purchased in one jurisdiction may not work in another jurisdiction.

They should be used for this purpose only.

Characteristics of power supply (depending on the country):

110 V charger (used in Mexico/USA):

Input: 100-240 V, 50/60 Hz, 0.15 A

Output : 5 V, 400mA Battery: Lithium 700 mAh

### RADIO WAVES:

THIS CELLPHONE MEETS THE GOVERNMENT'S REQUIREMENTS FOR EXPOSURE TO RADIO WAVES

Your cellphone is a radio transmitter and receiver. It is designed and manufactured not to exceed the emission limits for exposure to radio-frequency (RF) energy. These limits are part of comprehensive guidelines and establish permitted levels of RF energy for the general population. The guidelines are based on standards that were developed by independent scientific organizations through periodic and thorough evaluation of scientific studies. These guidelines include a substantial safety margin designed to ensure the safety of all persons, regardless of age and health.

The exposure standard for cellphones employs a unit of measurement known as the Specific Absorption Rate, or SAR. The SAR limit set by public authorities such as the Federal Communications Commission of the US Government (FCC), or by Industry Canada, is 1.6 W/kg averaged over 1 gram of body tissue. Tests for SAR are conducted using standard operating positions with the cellphone transmitting at its highest certified power level in all tested frequency hands

Although the SAR is determined at the highest certified power level, the actual SAR level of the cellphone while operating can be well below the maximum value. This is because the cellphone is designed to operate at multiple power levels so as to use only the power required to reach the network. In general, the closer you are to a wireless base station antenna, the lower the power output of the cellphone Before a cellphone model is available for sale to the public, compliance with national regulations and standards must be shown.

The highest SAR value for this model cellphone when tested is

OT-S520A: 1.15 W/Kg for use at the ear and 1.17 W/Kg for use close to the body.

OT-S621A: XXX W/Kg for use at the ear and XXX W/Kg for use close to the body.

While there may be differences between the SAR levels of various cellphones and at various positions, they all meet the government requirement for RF exposure. For body-worn operation, the cellphone meets FCC RF exposure guidelines provided that it is used with a non-metallic accessory with the handset at least 1.5 cm from the body. Use of other accessories may not ensure compliance with FCC RF exposure guidelines.

The World Health Organization (WHO) considers that present scientific information does not indicate the need for any special precautions for use of cellphones. If individuals are concerned, they might choose to limit their own or their children's RF exposure by limiting the length of calls, or using "hands-free" devices to keep cellphones away from the head and body. (fact sheet n° 193). Additional WHO information about electromagnetic fields and public health are available on the following website: http://www.who.int/peh-emf.

NOTE: This equipment has been tested and found to comply with the limits for a Class B digital device, pursuant to part 15 of the FCC Rules. These limits are designed to provide reasonable protection against harmful interference in a residential installation. This equipment generates, uses and can radiate radio frequency energy and, if not installed and used in accordance with the instructions, may cause harmful interference to radio communications. However, there is no guarantee that interference will not occur in a particular installation. If this equipment does cause harmful interference to radio or television reception, which can be determined by turning the equipment off and on, the user is encouraged to try to correct the interference by one or more of the following measures:

- Reorient or relocate the receiving antenna.
- Increase the separation between the equipment and receiver.
- Connect the equipment into an outlet on a circuit different from that to which the receiver is
- Consult the dealer or an experienced radio/ TV technician for help.

This device complies with part 15 of the FCC Rules. Operation is subject to the following two

- (I) this device may not cause harmful interference, and
- (2) this device must accept any interference received, including interference that may cause undesired operation.

Changes or modifications not expressly approved by the party responsible for compliance could void the user's authority to operate the equipment.

Your telephone is equipped with a built-in antenna. For optimal operation, you should avoid touching it or degrading it.

### LICENCES

**Obigo®** 

is a registered trademark of Obigo AB

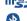

microSD Logo is a trademark.

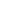

The Bluetooth word mark and logos are owned by the Bluetooth SIG, Inc. and any use of such marks by TCT Mobile Limited and its affiliates is under license. Other trademarks and trade names are those of their respective owners.

### OT-S621A Bluetooth QG ID B014013.

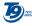

T9 Text Input is licensed under one or more of the following: U.S. Pat. Nos. 5,187,480, 5,818,437, 5,945,928, 5,953,541, 6,011,554, 6,286,064, 6,307,548, 6,307,549, and 6,636,162, 6,646,573; European Pat. Nos. 0 842 463 (96927260.8), I 010 057 (98903671.0), 1 018 069 (98950708.2); and additional patents are pending worldwide.

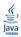

Java™ and all Java™ based trademarks and logos are trademarks or registered trademarks of Sun Microsystems, Inc. in the U.S. and other countries.

### General information .....

- Website: www.alcatel-mobilephones.com
- Hot Line Number: see "TCT Mobile Services" leaflet or go to our Internet site.

On our Internet site, you will find our FAQ (Frequently Asked Questions) section. You can also contact us by e-mail to ask any questions you may have.

Your telephone is a transceiver that operates on GSM networks with 850 and 1900 MHz bands.

### Protection against theft (1)

Your cellphone is identified by an IMEI (cellphone serial number) shown on the packaging label and in the product's memory. We recommend that you note the number the first time you use your telephone by entering \*#06# and keep it in a safe place. It may be requested by the police or your operator if your telephone is stolen.

### **Disclaimer**

There may be certain differences between the user manual description and the cellphone's operation, depending on the software release of your telephone or specific operator services.

# Your mobile .....

OT-S520A

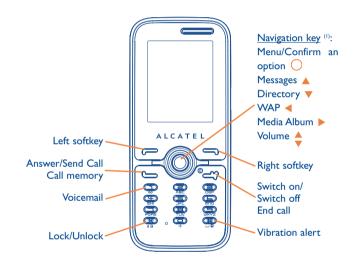

(1) Contact your network operator to check service availability.

(1) Depending on your network operator.

11

### OT-S621A

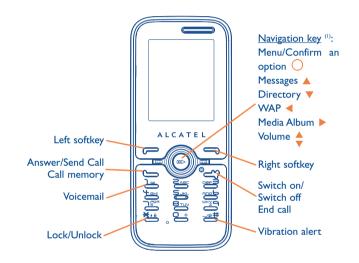

### I.I Keys

Navigation key

Confirm an option (press the middle of the key)

Answer

Send a call

Access call memory (Redial) (short keypress)

Switch on/Switch off the telephone (long keypress)
End call

Return to the main screen

Left softkey

Right softkey

Access your voicemail (long keypress)

**★** In Edit mode:

- Short keypress: change input methods
- Switch from T9 predictive mode to Normal mode
- Long keypress: access the Symbols table

From main screen

- Short keypress:#
- Long keypress: activate/deactivate the vibrator In edit mode:
- Short keypress: (space)
- Long keypress: add a word

(I) Depending on your network operator.

13

- I.2 Main screen icons (1)
- **Battery charge level**
- Vibrate alert: in vibrate mode, the ringer is silenced except for alarms set. (see page 41).
- Bluetooth status (Blue Activated).
- Bluetooth status (Connected to an audio device).
- Headset connected.
- Keypad locked.
- Call forwarding activated: your calls are forwarded (see page 30)
- Alarm clock programmed (see page 50).
- Network signal strength indicator.
- Voicemail message received.
- Unanswered calls.

- WAP alerts (1).
- Roaming.
- Memory card scanning in progress.
- Memory card scanning completed.
- **Double line** (2): indicates the selected line.
- GPRS connection status (Blue Activated).
- Multimedia player active.
- ♣ USB cable connected.
- Reception of a message in progress.
- Sending a message.
- Silence mode: in silence mode, your phone will not ring or vibrate, but alarms set will still sound (see page 41).
- Message unread
- Message list is full: Your handset cannot accept any new messages until at least one message is deleted from your SIM card.
- Preferred network area <sup>(2)</sup>.
- Antenna off/Airplane mode.
- A2DP connected.

<sup>(</sup>i) The icons and illustrations in this guide are provided for informational purposes only.

<sup>(1)</sup> Depending on your network operator.

<sup>&</sup>lt;sup>(2)</sup> Contact your network operator to check service availability.

# 2 Getting started .....

### 2.I Set-up

### Inserting and removing the SIM card (1)

In order to make or receive calls, you must insert your SIM card as illustrated below.

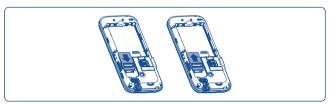

Place the SIM card with the bronze colored chip facing downwards and slide it into its housing. Make sure that it is correctly inserted. To remove the card, press the SIM card firmly and slide it out.

(1) Check with your network operator to make sure that your SIM card is 3V compatible. The old 5 Volt cards can no longer be used. Please contact your operator.

### Installing the battery

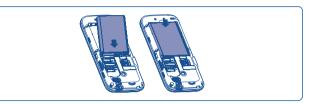

Insert and click the battery into place, then close the telephone cover.

Do not force the battery, as this may cause damage to the battery and or phone.

### Charging the battery

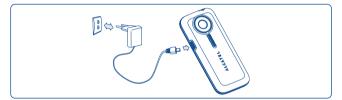

Connect the battery charger

- It may take up to 20 minutes during the initial charge for the phone to powerup.
- Be careful not to force the plug into the socket.
- Make sure the battery is correctly inserted before connecting the charger.
- The AC outlet must be near the phone and easily accessible (avoid electric extension cables).
- When using your telephone for the first time, charge the battery fully (approximately 3 hours).

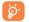

Your phone is fully charged when the animated charging icon stops. Be sure to only use Alcatel chargers.

### Removing the back cover

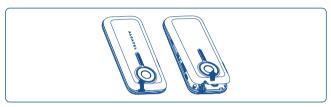

### Installing the back cover

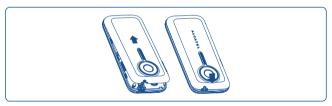

### 2.2 Power on your phone

Hold down the wey until the telephone powers on, type in your PIN code if necessary and then confirm by pressing the key. The main screen will wake up.

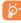

If you don't know your PIN code or if you have forgotten it, contact your network operator. Do not leave your PIN code near your telephone and store your card in a safe place when not in use.

If cell broadcast messages are displayed, use the key to browse through them in full or press the right softkey to return to the main screen.

While the phone is searching for a network, "Searching/Emergency" will be displayed.

In the power on screen, you also have access to "Media album", "Camera" and "Multimedia player" functions even if no SIM card is present.

### 2.3 Power off your phone

Hold down the \*\* key from the main screen.

# Calls .....

### 3.1 Making a call

Dial the desired number then press the between key to place the call. If you make a mistake, you can delete the incorrect digits by pressing the right softkey.

To hang up the call, press the exp.

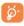

To enter characters "+", "W" (for tonewait) or "P" (used to store a number with extension number), hold down the \_\_\_ + key (the following characters will scroll by: 0, +, P, W).

### Making an emergency call

If your cellphone is covered by the network, dial **911** or any other applicable emergency number and press the key to make an emergency call. This works even without a SIM card and without typing the PIN code or unlocking the keypad.

### 3.2 Calling your voicemail (1)

Voicemail once configured, will take messages of callers if you are unavailable. To access your voicemail, hold down the 7 w key.

If the access number for your operator's voicemail service does not work, dial the number that you were given. To change this number at a later date, refer to "My numbers" (see page 28).

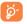

To use your voicemail service from abroad, contact your network operator before leaving.

### 3.3 Receiving a call

When you receive an incoming call, press the been key to talk and then hang up using the been key.

If the (8) icon is displayed, the vibrator is activated and ringtones are disabled. If the displayed, the phone neither rings nor vibrates.

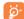

The caller's number is displayed if it is transmitted by the network (contact your network operator to check service availability).

### **Muting the ringtone**

Press the right softkey once while the telephone is ringing. Answer the call by pressing the \_\_\_ key.

22

### Rejecting a call

Press the exp once or the right softkey twice.

21

<sup>(</sup>I) Contact your network operator to check service availability.

### 3.4 During a call

### **Available functions**

During a call, you may access your directory, diary, short messaging, etc. without disconnection of your current conversation by pressing the key.

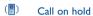

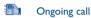

Handsfree

**WARNING**: move the handset away from your ear while using the "handsfree" option because the amplified volume might cause hearing damage.

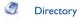

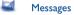

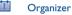

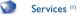

Voice memo (record your current call).

You may also switch from handset to a BT device when connected.

### Adjusting the volume

Volume may be adjusted up or down be using the  $\stackrel{\blacktriangle}{=}$  key.

### Handling two calls

- Answering a second call (Ensure that "Call waiting" is activated, see page 29).
- To call a second party during a call, dial the number directly and press
   .

### 3.5 Conference calls (1)

Your phone allows you to talk to several people at the same time (up to 5). If you are on a double call, press "**Options**" and select "**Conference**" then confirm with the key. If a third call comes in, answer it by pressing the key and speak with your new correspondent.

This correspondent becomes a member of the conference if you press "Options" and select "Add to conference", and then confirm by pressing . Pressing disconnects the current call.

To end the conference call, press "Options" and select "End conf.".

<sup>(1)</sup> Contact your network operator to check service availability.

### 3.6 Line switching (1)

Your SIM card can contain two distinct telephone numbers. Under "Call register", choose "Line switching" and then select a default line; all outgoing calls will be made from this number. Incoming calls will still be received from both lines despite the default set.

**\bar{b}**-

The services programmed on the default line do not impact those selected on the other line.

Men

From the menu interface, you may directly access features by pressing the corresponding key (number keys and \*, and \*, and \*, the state of the state of the state

- I. GAMES (1)
- I. GAMES & APPS (2)
- 2. MEDIA ALBUM
- My Audio
- My images
- My videos (2)
- My creations
- Unknown files
- Memory card (2)
- Memory status
- 3. TOOLS
  - Bluetooth (2)
  - Organizer
  - Alarm
  - Calculator
  - Converter
  - Voice memo
  - Memory status

- 4. CAMERA
- Camera
- My creations
- 5. DIRECTORY
- 6. MESSAGES
- Messages
- Voice message
- Photo message
- Email
- Voicemail
- Settings

### 7. CALL REGISTER

- Call memory
- My numbers
- Billing
- Call settings

<sup>(2)</sup> OT-S621A only.

<sup>(1)</sup> Contact your network operator to check service availability.

### 8. MY SETTINGS

- Ringtones
- Colour
- Theme
- Antenna off/Airplane mode
- Equalizer
- Display
- Clock
- Keys
- More settings...

### 9. MY SHORTCUTS

### \*. SERVICES (1)

- VAS
- Service dial number
- Data account
- My One Touch

### 0. MULTIMEDIA PLAYER (2)

- All songs
- All videos
- Playlist
- Update songs
- Album
- Artist
- Genre
- My star list

### 0. PROFILES (3)

### #. WAP

- Homepage
- Bookmarks
- Recent pages
- Go to URL
- Profiles

# 5 Call register .....

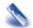

### 5.1 Call memory

You can access your call memory by pressing the — key from the main screen. Choose the option of the desired list:

Unanswered calls

Outgoing calls (Redial)

Answered calls

Select a number of the call memory and press the "Options" softkey to View call details, Create text/multimedia message, Save or Delete the selected number or clear the entire list (Delete all).

### 5.2 My numbers

Type in or modify your telephone number or the number to access your voicemail and confirm by pressing . Your telephone number is usually written on your SIM card.

<sup>(1)</sup> Contact your network operator to check service availability.

<sup>(2)</sup> OT-S621A.

<sup>(3)</sup> OT-S520A.

### **Billing**

In the billing menu, you may access the following items:

**A**mount

• You can view the total cost of charged calls, modify it or reset it and enter the cost of a Telecom Unit in the currency of your choice.

Duration

 You can view the total duration of all outgoing calls or reset it.

**GPRS** counter

 Management of the volume of data communications charged for (in kilobytes).

Beep duration

• You can activate or cancel the beep emitted during a call with a specified frequency (enter the frequency and confirm by ().

### Call settings (1)

In the call settings menu, you may access the following items:

### Call waiting

Activate/Deactivate the audible tone when an incoming call is received.

### Call forwarding

You may activate, cancel or verify call forwarding status to voicemail, or a specified number. The following call forwarding options are available:

• Unconditional: systematic forwarding of all incoming calls. The  $\sqrt[5]{3}$  icon is displayed.

· Conditional: forward calls if your line is busy, unavailable, or outside of the network coverage area.

### 5.4.3 Call barring

You can activate or deactivate call barring for outgoing and incoming calls. The various options are:

Outgoing calls

- The following configurations are possible:
- All calls
- · All outgoing calls are barred.
- SIM directory
- All calls except
   All outgoing calls except those in SIM directory are barred.
- International calls Outgoing international calls are barred.
- International except home
- Outgoing international calls except those to your country of subscription are barred.

### Incoming calls

- The following configurations are possible:
- All calls
- · All incoming calls are barred.
- All calls except SIM directory
- All incoming calls except those in SIM directory are
- Roaming
- Incoming calls are barred when you are abroad.

### Cancel all barring

· Deactivate all call barring.

# **PW**

**Change barring** • Change the original PW for activating call barring.

<sup>(1)</sup> Contact your network operator to check service availability.

### 5.4.4 Caller ID

Query CLIP status and activate/deactivate CLIP.

### 5.4.5 Conceal ID

Query CLIR status and activate/deactivate CLIR.

### 5.4.6 Line switching (1)

Line switch between line I and line 2.

### 5.4.7 Auto redial

You can activate or deactivate the automatic callback of your party for calls that do not connect the first time.

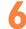

# Directory .....

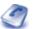

### 6.1 Accessing your directory/phone book

To access the **directory** from the main screen, press the **v** key <sup>(1)</sup> or press the **v** key and select the **v** icon from the menu.

You may also create a shortcut for quick access to your directory (see page 45).

You have 4 directories:

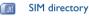

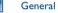

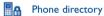

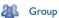

In addition to the directories already provided, you can create up to 5 groups (maximum 100 entries per group).

(1) Depending on your SIM card.

(1) Depending on your network operator.

### Searching for a name by its first letter

You can search for the person's name by pressing the key associated with the first letter of his/her name.

### Read a file

Select a name from your directory, then press ( ) to read the file.

### Sending Vcard via Bluetooth

Selecting the Vcard you wish to transfer ("Options\Send vCard\By Bluetooth").

### Making a call

Press the key once the name is selected. If several numbers are associated with the name to be called, you must first choose the number from the list (Mobile, Home, Office, etc.) using the key. Press the key to make the call.

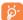

Information in the directory and the diary may be managed using the PC suite.

### 6.2 Creating a file

Select the directory in which you wish to create a file, press the "Options" softkey, select "Create file" then ().

When you create a new contact in the product directory, at least one of the following fields must be filled in: A First name, A Last name, A Group, Mobile, Home, Ringtone, Mage, Wideo, Work, A Fax, W Email, Birthday, A Company.

You can move from one field to another using the  $\Rightarrow$  key.

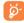

If you use your phone abroad, store the numbers in your directories in international format "+" followed by the country code (see page 21).

### 6.3 Available options

From the list of names in SIM directory, General directory or Group you can access the following options via left softkey:

**View** 

 View a complete file: name, numbers, address, e-mail, etc.

**Create file** 

 Create a file (name, numbers, address, e-mail, etc.) in the desired directory.

Create text/ multimedia message • Send an SMS/MMS to a contact you selected from the directory.

Edit

• Modify the contents of a file: name, number, ringtone, image, etc.

**Delete** 

Delete the selected file.

# Copy Move Delete all Copy all Send vCard Settings Create group Delete group Associate/ Not associate

- Copy a file from SIM directory to Phone directory, vice versa.
- Move a file from SIM directory to Phone directory, vice versa.
- Delete all files in the current directory.
  - Copy the whole directory to the SIM or General directory if memory allows.
  - Exchange data via MMS or Bluetooth (see page 48).More information and setting.
  - Create a group of files.The group and its files will be completely deleted.
  - If the contact is modified on the SIM or general directory, the entry in the group will be modified accordingly.

# Messages.....

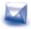

You may create, edit and receive SMS, MMS and email with this phone.

MMS is a message whereby you can send video clips, images, photos, animations and sounds to other compatible mobiles and e-mail addresses.

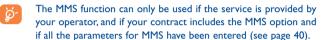

### 7.1 Messages: Text/Multimedia message (1)

### 7.1.1 Create message

From the main menu select "Messages" to create text/multimedia message.

You may type a message, but may also modify a predefined message in **Templates** for future access. You may customize messages by adding pictures, photos, sounds, titles, etc (only available while editing a MMS). While writing a message, select "**Options**" to access all messaging options.

(1) Depending on your network operator.

You can save your messages that you send often to **Drafts** or **Templates**.

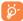

An SMS message of more than 160 characters (the number of characters depends on the languages you writing in) will be charged as several SMS. An MMS message containing photos and/or sounds may also be billed as more than one message.

### 7.1.2 Inbox

All received messages (read and unread) are stored in the inbox.

When viewing your messages, you will find the following status icons, depending on the type of message: unread SMS in phone, unread SMS in SIM card, read SMS in phone, read SMS in SIM card, read SMS in phone, read SMS in SIM card, read SMS in phone, read SMS in SIM card, read SMS in phone, read SMS in SIM card, read SMS in phone, read SMS in SIM card, read SMS in phone, read SMS in phone, read SMS in SIM card, read SMS in SIM card, read SMS in SIM card, read SMS in phone, read SMS in SIM card, read SMS in SIM card, read SM

### Receiving and reading SMS/MMS

When your receive a new message, the following message is displayed: "X new message!", a beep sounds, the icon appears with the # of unread messages. Select this line and press to read it directly from the main screen.

Once you have read the message, the following options are given: **Reply**, **Forward** the message to another person, **Edit**, **Delete**, **Delete** all and extract number or URL (**Use number/Use URL**).

### 7.1.3 Unsent

All messages failed to send.

### 7.1.4 **S**ent

All sent messages.

### **7.1.5 Drafts**

All drafts messages.

### 7.1.6 WAP alerts

Store WAP push messages.

### 7.1.7 Empty folder

Delete all messages in "Inbox/Unsent/Sent/Drafts".

### 7.1.8 Templates

A list of predefined messages is available. Select one, edit it if required, and then send it. You can also create your own predefined text messages.

### 7.2 Voice message

Record voice and send as MMS.

### 7.3 Photo message

Take a photo and send as MMS.

### Email (1)

Send and Receive

• To connect the email server in order to launch sending/receiving email manually.

**Create Email** 

· Create a new email.

Inbox

· Folder of all received emails.

Unsent

• Folder of all emails failed to be sent.

Sent

Folder of all sent emails.

**Drafts** 

 Folder of all draft emails. • A list of predefined messages.

**Templates** 

Delete all

• Delete all email in the folder specified.

Delete marked

Delete all marked files.

**Email profile** 

• Edit or activate email profiles.

### **Voicemail**

Access voicemail received.

### **Settings**

### Text message

**Profile settings** • Profiles can be retrieved directly from SIM card. Alternatively, you can create your own profile.

General setting • Delivery report, request for acknowledgement of delivery report On/Off. Reply path (1) show reply path.

**Memory status** • Memory used on the phone.

**Preferred** 

• Select default message storage, SIM or phone.

storage

Pref. Bearer • Bearer preference.

### 7.6.2 Multimedia message

Edit

• Set edit mode, image size and signature.

**Sending** 

• Set the values for validity period, Read report, etc.

Retrieve

• Set the values for Home network, Roaming

network, etc.

**Filter** 

• Set criteria for filtering.

**Profiles** 

• Follow the same procedure as for setting your WAP

connection.

**Memory status** • Memory used on the phone.

### 7.6.3 Broadcast SMS (1)

• Enable to receive broadcast SMS. Receive mode

Read message

Store the received messages.

Language

· Language selection.

Channel setting • Add/Edit channels.

<sup>(1)</sup> Depending on version, this feature may not be available.

# 8 My settings .....

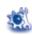

From the main screen, select the icon menu and select the function of your choice in order to customize your telephone.

### 8.1 Ringtones (1)

### 8.1.1 Available functions

To modify the sound settings, select an option using the key:

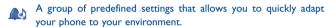

Select a melody from the list using the very key then confirm by pressing (see page 65).

Mode (normal, discreet, vibrate...).

Adjust the volume using the 🔷 key.

Select the type of key beep.

Select a melody for a new incoming message.

Select a melody for an alarm or appointment.

Power on beep.

① Power off beep.

### 8.1.2 Mode

You may set your phone ringtone to Normal, Discreet (ring with beep), Vibrate (all sounds are replaced by vibrations except for alarms), Vibrate and ring, Vibrate then ring, Beep and vibrate, Silence (no sounds except for alarms, the victor will be displayed).

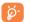

Ringtones sound with increasing volume.

### 8.2 Colour

This function enables you to customize the graphic style and the colours of your phone's menu display.

### 8.3 Theme

The "Theme" menu allows you to customize your telephone to suit your own taste. You can modify several customizable items at the same time.

When using the telephone for the first time, a default "Theme" is activated.

Even if you choose a Theme, you can still modify the elements in it one by one. You can reactivate any Theme at any time.

When changing a Theme, an installation screen appears until the eight elements are installed.

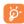

The installation of the Theme can be stopped and cancelled if you receive an incoming call or if you press the right softkey; the previously selected Theme will remain.

(I) OT-S621A only.

41

### 8.4 Antenna off/Airplane mode

In antenna off mode, your phone will not be able to make or receive calls, Bluetooth, or message transmissions. This mode also prolongs music listening time.

### 8.5 Equalizer

Choose and select different sound styles preset.

### 8.6 Display

### 8.6.1 Main screen

The main screen is displayed when you switch on your telephone.

You can access the main functions from the main screen either with the navigation key or by pressing \_\_\_ and by selecting the icons displayed on the screen (1).

By selecting "Main screen" you can customize it by replacing the default image or animation displayed on your telephone.

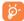

When you receive an event (incoming call, SMS/MMS, notifications, etc.) the icon, type and number of events will be displayed on your main screen allowing you to view them directly.

### 8.6.2 Screen saver

If you activate this option, the screen saver will be enabled after a short preset time. You can choose a picture, an animation, or a video as your screen saver.

### 8.6.3 Power On/Off (1)

You can customize your welcome animation or image that appears when you switch on your phone.

You can also customize your OFF screen with an image or animation.

### 8.6.4 Menu display

• All the main menu icons displayed on one screen.

Image • One full-screen icon displayed at a time.

Main menus displayed line by line.

### 8.6.5 Special effects

Energize your menu entry by selecting "On".

### 8.7 Clock

List

Manage time and date settings, including: 12/24h format. You may also adjust daylight savings time settings.

### 8.8 Keys

### 8.8.1 Softkeys

These keys have predefined functions, which vary from one model to another (operator services, games access, or Games & Applications, ...). You can customize (2) them by assigning functions, setting speed dial entries, or associate a URL with each key.

(1) Depending on the operator.

- Depending on the model.
- <sup>(2)</sup> Depending on your network operator.

### 8.8.2 Keys

By customizing your keys, you can access any function directly from the main screen.

### 8.9 More settings...

### 8.9.1 Auto lock

Your keypad would be locked automatically or you may also lock it manually by holding down the  $\varkappa_{10}$  key.

### Unlock the keypad

Hold down the key when locked.

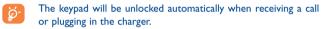

### 8.9.2 Backlight

### Screen

 Adjusting the backlight allows to reduce brightness to conserve battery consumption. You may also set screen duration for inactivity; 5s, 10s, 30s, or 1 min.

### Keypad

 You may customize your keypad light by selecting On/Off when activated.

### 8.9.3 Languages (1)

Display language for messages (select using  $\diamondsuit$ ). The "**Automatic**" option selects the language according to the home network (if available).

### 8.9.4 Dictionary

You have a dictionary to which you can add your own words in addition to those suggested by the predictive input system. When you consult your dictionary, you can add, modify or erase words by using the "**Options**" softkey.

### 8.9.5 Input method (2)

Please see chapter "Latin input mode", page 71. In addition to the specific characters table for Cyrillic, Chinese, other data input modes are also available in your telephone. This feature allows you to write short messages and add names with special characters to your directory.

### 8.9.6 Security

### **Activate PIN**

 The SIM card protection code is requested each time as the phone is powered on if this code is activated.

### **Change PIN**

Change PIN code.

### Change PIN2

 A protection code for certain SIM card features (Billing/Cost/FDN, etc.) will be requested if you attempt to access it, if the code is activated. Select to update it with a new one (between 4 and 8 digits).

<sup>(1)</sup> Contact your network operator to check service availability.

<sup>(2)</sup> Depending on the language.

code

**Activate phone** • It is requested each time as the phone is powered on if this code is activated.

Change phone code

• Change phone password, default is 1234.

Fixed dialed number

• It allows the phone to be "locked" so that it can only dial certain numbers, or numbers with certain prefixes. To activate this function, PIN2 code is mandatory.

### 8.9.7 Networks

### **Network selection**

- Preferred networks
- List of networks to which you wish to be connected in order of priority (update this list using ()).
- Select network
- Manually select your preferred network.
- Search mode
- Network connection switching between "Manual" and "Automatic".

### **GPRS** connection (1)

- When needed
- GPRS mode active depending on connection requirements.
- Always
- GPRS mode continuously active.

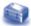

### Bluetooth<sup>TM (I)</sup>

Access this feature by selecting "Tools" from the main menu, then "Bluetooth".

To use your phone with a Bluetooth device, follow the following procedures:

- Pair and register the device to your phone,
- Select it to use hands-free communication. Only one Bluetooth audio device (your Bluetooth headset or your Bluetooth car kit) can be connected during the communication.

### Pair and register your Bluetooth device

Activate the Bluetooth feature by selecting the "Tools\Bluetooth\ Activation\On" option. Then enter the "Device list" menu to search for connectable Bluetooth devices and select the device you want to be paired with in the list. If the bluetooth device has no keyboard, enter its default password to register it with your phone. If the Bluetooth device has keyboard/keypad, enter the same set of password on both handset and the device to get it registered.

From the list, press the "Options" softkey to connect/disconnect, rename, search for new devices or delete an unconnected device from the list.

<sup>(1)</sup> Depending on network availability.

<sup>(1)</sup> You are highly recommended to use Alcatel OT-BM81 (mono) and OT-BS83 (stereo) Bluetooth headsets, which have been tested and proved fully compatible with OT-S621A.

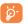

Don't forget to turn on your Bluetooth device and activate the pairing mode while pairing it with your phone.

### **Available functions**

Data transmit

• Exchange files with another bluetooth device.

Handle a call

 Initiate or receive a phone call with a Bluetooth headset.

**Listen to music** • Support A2DP profile.

### **Settings**

- Visibility: Select whether you want to hide ("Hidden") or show to all ("Shown to all") your phone.
- My phone's name: you may change your phone name, which is visible to the others.

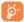

Always activate Bluetooth in your phone first before connecting it to a Bluetooth device. Be aware that Bluetooth activation will slightly affect battery life of your phone.

Bluetooth technology allows free wireless connections between all Bluetooth-compliant devices within short range. Please make sure that the Bluetooth headset or the Bluetooth car kit and your cellphone are in this range and set as "Visibility".

Your phone is Bluetooth™ v1.1, v1.2 and v2.0 compatible.

### 9.2 Organizer

Once you enter this menu from "**Tools**", there is a monthly-view calendar for you to keep track of important meetings, appointments, etc. Days with events entered will be marked in colour.

### **Available options:**

**Create** 

Create an appointment.

View appointments

See today's appointments.

List all appointments

• See created appointments.

Jump to date

• Input the required date and it will be immediately

highlighted.

### 9.3 Alarm

Your cellphone has a built-in alarm clock with a snooze feature. You can set up to five separate alarms and choose whether or not the alarm should repeat.

Repeat

• You may select Once (default)/Every day/Days.

Snooze

• The alarm will repeat at regular intervals.

### 9.4 Calculator

You can use it to perform basic calculations. Hold down the \_\_\_\_\_# key to input a decimal point. Confirm with the \_\_\_\_\_ key or the left softkey.

### 9.5 Converter

### 9.5.I Unit converter

You can use the Weight and Length conversion by selecting the unit you wish to convert via ◀▶, then press ▼ to input the digits. Finally confirm with んkey or left softkey.

### 9.5.2 Currency converter

The currency converter allows you to:

- Convert a currency directly into euros and vice versa (1).
- Convert between international currencies, both currencies must be selected by keys. You are requested to input the appropriate exchange rate.

### 9.6 Voice memo

This feature enables you to record a call by selecting "Voice memo" while communicating. To record a sound, select "Voice memo", then "New record".

### 9.7 Memory status

It will indicate how much space is used and how much is currently free on your phone and memory card (if any).

### 9.7.1 Phone memory

View available memory.

Your phone's memory is shared among several functions: directory, scheduler, messages, voice messages, images, melodies, games, applications and video clips.

### 9.7.2 Memory card (MicroSD card) (1)

View the memory available on your MicroSD card.

**ම**-

You are advised to save large files (like videos, songs,...) on your microSD card. File names up to 35 characters will be supported.

(I) OT-S621A only.

<sup>(</sup>i) For the former European national currencies, the currency converter uses the final Euro conversion rates set on 31/12/1998, which are used in accordance with official conversion rules.

# My shortcuts ......

Accessing and creating new shortcuts.

To program new shortcuts: select "My shortcuts" to create quick access to a function, Directory, or WAP Bookmarks, etc.

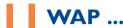

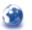

### II.I Homepage

Launch the WAP browser with the homepage of the default profile.

### **II.2** Bookmarks

Access your favorite sites.

### 11.3 Recent pages

Pages which you recently browsed.

### 11.4 Go to URL

Enter the URL of WAP site.

### 11.5 Profiles

### 11.5.1 Edit profile

Edit existing profile or create new profile.

### **II.5.2** Browser options

Set timeout values and image loading options.

### 11.5.3 Push message settings

Enable or disable receiving service message from WAP.

### 11.5.4 Clear cache

Empty the phone's cache memory.

### 11.5.5 Clear cookies

Clear cookies from website.

### 11.5.6 Trusted certificates

Certificates of trusted sites.

# Media album ......

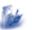

You will have an access to all audio and visual files stored in phone or memory card in Media Album.

### 12.1 My Audio

Choose an audio for the ON/OFF screen, for an incoming call, a message alert, power on/off ringtone or an alarm and scheduler.

The "My Audio" album contains the following folders (1):

- Music: full track music.
- Melodies: melodies that can be set as a ringtone.
- Recorded: all recorded sounds.
- General: contains all audio files stored in phone or memory card.

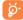

DRM: Digital Rights Management feature allows sounds and images to be played while protecting the associated copyright. DRM counter-based files and files with expired rights will not be automatically played when scrolling the list.

(1) The embedded folder names cannot be modified. However, in certain cases, you can modify, delete and add items included in these folders.

### 12.2 My images

You can select an image or a photo as main screen or the ON/OFF screen. You may also change it, send it by MMS, Bluetooth, or assign it to a contact in the directory.

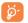

Images are displayed in alphabetical order.

### 12.3 My videos (1)

The "My videos" album contains all video clips embedded and downloaded in phone or memory card.

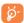

In My Audio, My images and My videos: only files transferred via PC suite will be saved in the pre-defined folder and recognized by the multimedia player. However, the files copied to other directories are still accessible in "Media album\Memory card".

### 12.4 My creations

This feature stores all photos captured by your cellphone.

Thumbnails are displayed for preview. In addition, you can use "Mark" function, to select multiple files.

57

### 12.5 Unknown files

Store files of unsupported format.

### 12.6 Memory card (1)

You will have access to all files stored in memory card here.

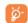

When a memory card is inserted for the first time, it will be scanned and the default folders will be created.

### Insert the memory card

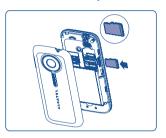

Unclip the back cover and insert the MicroSD card into the slot.

### Remove the memory card

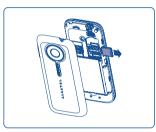

Unclip the back cover and gently push the memory card until unlocked. Take out your MicroSD card and clip the back cover.

### **Available options**

New folder • Create more folders.

**Delete folder** • Remove folders.

Rename folder • Rename folder's name.

**Empty folder** • Delete all files in one folder.

Memory card • To format it or check available memory.

58

(I) OT-S621A only.

(I) OT-S621A only.

### 12.7 Managing audio, images, videos and creations

Below are the available functions for applicable files:

**View** 

• View the selected image. If you want to view all the pictures in your folder in a slideshow hold down on the current picture.

Play

• Play the selected video.

Send (I)

· Send the audio/image/video.

Delete

• Delete the audio/image/video selected (Not applicable for embedded items).

Set as

• - Image->main screen, screen saver, switch ON/OFF, assign it to a contact.

- Sound->ringtone, message beep, switch ON/OFF, assign it to a contact.

- Video->Screen saver, switch ON/OFF or assign it to a contact.

Modify

• Modify an image (2).

**Download** 

· Download new items.

Rename

• Rename the audio/image/video.

Sort

• Sort the files by name, type, time and size.

Move to phone/ memory card

• Move a file from the product memory to the memory card and vice-versa.

**Properties** 

• Display part of the ID3 Tag content of an MP3 file.

Activate

• DRM file option.

Copy to phone/ memory card

• Copy a file to the phone memory or the memory

**Delete** • Delete files except those that are embedded.

Delete all

• Delete all files except those that are embedded.

List view

· View files in the selected list.

Slideshow (1)

Show the images continuously.

Capture

· Access "Camera" function directly.

Mark/Unmark

• Mark/Unmark a click on a file for further operation.

Mark/Unmark all • Mark/Unmark a click on all files.

**Delete marked** • Delete all the marked files.

### 12.8 Compatible formats (2) - Sounds: mp3, m4a, aac, midi, wav, amr

- Images: jpg, gif

- Videos: 3gp, mp4

### 12.9 Memory status

See page 52.

- Files marked with document cannot be sent.
- Only applies to images that can be cleared but not for copyrighted files.
- Only applies to images that can be cleared but not for copyrighted files.
- Depending on product and market.

# Camera .....

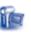

Your cellphone is fitted with a camera for taking photos that you can use in different ways:

- store them in your "Media album".
- send them in a multimedia message (MMS) to a cellphone or an email
- customize your main screen (see page 43).
- select them as incoming call image to a contact in your directory.
- transfer them by data cable or microSD card to your computer.
- modify your photos by adding frames (see page 63).

### 13.1 Access

To access photo and video from the main screen, press the \(\bigcap\) key to access the menu and select the icon.

### 13.2 Camera

### 13.2.1 Take a photo, save or delete

The screen acts as the viewfinder. Position the object or landscape in the viewfinder and press ( ) to take the picture and the picture will be automatically saved. If you prefer not to save, you may delete it by pressing the right softkey "Delete".

### 13.2.2 Settings in framing mode

Before taking a photo, you may adjust several settings by using the following shortcuts below:

### OT-S520A

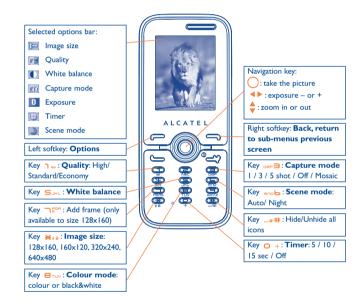

### OT-S621A

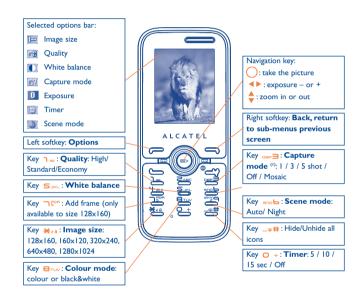

From the photo shot screen, press the "Options" softkey not only to access: "Image size", "Capture mode", "Quality", "Timer", "White balance", "Colour mode", "Add frame", but also the following:

Media album

• Go to the media album feature.

**Saving location** • You may choose saving location if MicroSD card is

inserted.

**Restore default** • Make all settings recover as default value.

Hotkeys

· List all hotkeys.

### 13.2.3 Options available after taking the photo

Once you have taken a photo, you can Send your photo, assign it to a contact or to the main screen, etc, or **Delete** it, **Modify** it (see below), or access your Media album.

### 13.2.4 Modifying images

Access the "Media album\My creations" after taking a photo, and then select "Modify".

(1) No "3 shot / 5 shot" for the image size of "1280x1024".

# 4 Multimedia player (1) ....

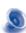

Access this feature from the main menu by selecting "Multimedia player" or directly by holding down the observed key. You will have full flexibility of managing music both on your mobile and memory card.

### **I4.1** Multimedia player (2)

Access your audio files through the following menus:

All songs

 Contains all songs both on phone memory and memory card.

All videos

 Contains all videos in the prefined folder both on the phone memory and memory card.

**Playlist** 

• List created on the PC.

**Update songs** 

• Update the information of songs saved in memory

Album/Artist/ Genre  Music files are categorized by Album, Artist or Genre based on information stored in the tags. Those missing such information will be classified as "Unknown files".

My star list

 You can simply add your favorite songs to "My star list" by holding down \*\*, a during playing music (max 100). Use keys to manage the Multimedia player:

- \( \shcape : \) Set the volume level

- ◆►: Go to previous/next title (short keypress)
Fast play backward/forward (long keypress)

- : Switch sound between handset and Bluetooth.

### 14.2 Settings

Access by pressing the right navigation key for following options:

Play mode

 Normal, Repeat current, Repeat all, Shuffle and Repeat shuffle. You may also customize it simply by pressing \*\* during playing music.

Equalizer

Play in Bluetooth• In playing screen, press the — key to shift between play in speaker and play in BT stereo

bluetooth.

• Change the skin of your Multimedia player.

Colour Display

• Enable your player to display spectrum, song info. or

lyric.

### 14.3 Playing with lyrics

Lyrics can be displayed in synchronization with the music. You need a separate .Irc file with the same name of music file.

<sup>(</sup>I) OT-S621A only.

Only music files in mp3, m4a and aac format will be visible in Multimedia player.

# 5 Games & Applications

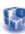

Your Alcatel phone may include (1) some Java<sup>TM</sup> applications (2) and games (3). You may also download other compatible Java applications (2) and games from your service provider or other third party providers.

### **I5.1** Launch an application (2)

Select "lava" to launch applications.

### 15.2 Java settings (2)

The "Games & Apps" menu allows you to manage Java settings, in which you may set Java audio, Java vibration and view free/heap size.

### 15.3 Java downloading (2)

You can download new Java<sup>™</sup> applications in the "Games & Apps" menu by selecting the "Download" from "Options". The list of available WAP bookmarks dedicated to the application download will then be displayed. Select the appropriate bookmark to go to the desired WAP page.

67

### **Disclaimer**

Downloading or running applications will not damage or alter any software already in your mobile telephone designed to support Java<sup>TM</sup> technology.

TCT Mobile Limited and its affiliates waive any responsibility and refuse to guarantee applications that are subsequently used, as well as for all applications not embedded in the handset upon purchase.

The purchaser alone bears the risk of loss, damage or defect of the handset, or of applications/software, and generally of any damage or consequence resulting from the use of the said applications/software. In the event that the said applications/software, or the subsequent setup of any function are lost due to technical reasons resulting from the handset being replaced/repaired, the cellphone owner should repeat the operation and download or set up again. TCT Mobile Limited and its affiliates grant no guarantee and disclaim any responsibility if the operation cannot be repeated or cannot be performed without incurring some cost.

Depending on your country or your operator.

OT-S621A only.

<sup>(3)</sup> OT-S520A only.

# 6 Profiles (1) .....

See page 41 "8.1.1 Available functions"

# Making the most of your mobile.....

### 17.1 PC suite

PC suite is provided on our website. You may download applicable updates for free via our website. PC suite allows you to:

- Backup/restore
- You can backup the important data in your mobile and restore them when needed.
- GPRS Modem
  - Use your cellphone to connect a PC to the internet.
- Multimedia Personalization
  - Customize your mobile with images, animations, videos and melodies.
- Music management
- Create and transfer playlists with music files and provide edited lyrics.
- Messaging
  - You can compose SMS/MMS easily on your PC and transfer them to phone.

### **Supported Operating Systems**

- Windows 2000/XP/Vista

(I) OT-S520A only.

# **8** Latin input mode/ character table (1).....

To write messages, there are two writing methods:

- Normal
- Predictive with the T9 mode

### Normal

This mode allows you to type a text by choosing a letter or a sequence of characters associated with a key. Press the key several times until the desired letter is highlighted.

When you release the key the highlighted character is inserted into the text.

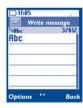

### **Predictive T9 mode**

Predictive T9 mode predicts words for quick selection based on predefined words in the phone's dictionary.

Write the word by pressing a key between and will never and the word will be modified each time you press a key. As you go on, the word will keep changing.

Example: For "Tomorrow", press on the following keys:

8 tuv, mob, mob = Too -> mob -> tomorrow

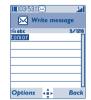

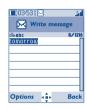

(1) For specific languages as Chinese, please see specific input leaflets.

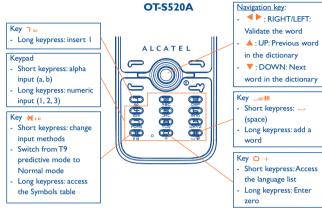

| Key          | Latin uppercase    | Latin lower case         |
|--------------|--------------------|--------------------------|
| ٦ 🕳          | .,-?!'@:1          | .,-?!'@:1                |
| <b>2</b> vec | ABC2ÃÄÅÆÇ          | a b c 2 ã ä å æ ç        |
| DEF3         | DEF3ÈÉĘĐ           | d e f 3 è é ě ę đ        |
| 4 ен         | GHI4ĞĞÎÏĪ          | g h i 4 <b>ğ</b> ģ î ï ī |
| SJKL         | JKL5ĶĹĻŁ           | jkl5ķĺļł                 |
| mnob         | MNO6ÑŅÕÖØ          | m n o 6 ñ ņ õ ö ø        |
| <b>⊃</b> gor | PQRS7ŘŔ <b>Ş</b> Š | pqrs7ßŕ <b>ş</b> š       |
| 8тич         | TUV8ŢŤÙÚÜ          | t u v 8 ţ ť ù ú ü        |
| wxy <b>q</b> | W X Y Z 9 Ý Ź Ż Ž  | w x y z 9 ý ź ż ž        |

This characters table is generic. All available characters are not displayed. Available letters will vary according to languages.

### Symbol table

Hold down the **★**⋅® key to display the symbols table; the cursor is positioned in the centre. Use the navigation key to move it and the key to select.

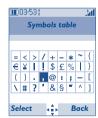

74

| Normal mode - Long keypress: access the Symbols table                                  |          | Short keypress: Access the language list     Long keypress: Enter zero        |
|----------------------------------------------------------------------------------------|----------|-------------------------------------------------------------------------------|
|                                                                                        | OT-S621A | Navigation key:                                                               |
| Key 🖜 💩 - Long keypress: insert I                                                      | ALCATEL  | - ✓ RIGHT/LEFT:  Validate the word  - ✓ : UP: Previous word in the dictionary |
| - Short keypress: alpha<br>input (a, b)<br>- Long keypress: numeric<br>input (1, 2, 3) |          | - ▼: DOWN: Next word in the dictionary  Key 👊#                                |
| Key ****  - Short keypress: change input methods  - Switch from T9                     |          | - Short keypress: (space) - Long keypress: add a word                         |
| predictive mode to Normal mode - Long keypress: access the Symbols table               |          | Key + - Short keypress: Access the language list - Long keypress: Enter zero  |

73

# **9** Telephone warranty.....

Congratulations on choosing this cellphone - we hope that you will be completely satisfied with it.

Your cellphone is guaranteed against any deviation from technical specifications for a period of twelve (12) months from the date specified on your original invoice (0).

The warranty terms defined in the manual also apply to the battery and accessories but for a period of six (6) months (2) from the date of purchase shown on your original invoice.

Under the terms of this warranty, you must inform your vendor (or any maintenance center approved by TCT Mobile Limited or its affiliates) without delay, of any defect and present the invoice given to you at the time of purchase. The vendor or maintenance center will decide whether to replace or repair, as appropriate, all or any part of the telephone or accessory found to be defective; this warranty covers the cost of parts and labour but excludes any other costs. Repair or replacement may be carried out using reconditioned components offering equivalent functionality.

Servicing under the terms of this warranty, especially repair, modification or replacement of products, shall entitle to a THREE (3) month warranty unless there are statutory provisions to the contrary.

This warranty shall not apply to damage or defects to your telephone and/or accessory caused by:

- I) failure to follow the instructions for use or installation,
- failure to comply with technical and safety standards applicable in the geographical area where the equipment is used,
- (i) The warranty period may vary if overriding statutory provisions are applicable in your country.
- The life of a rechargeable telephone battery in terms of conversation time, standby time, and total service life, will depend on the conditions of use and network configuration. Batteries being considered expendable supplies, the specifications state that you should obtain optimal performance for your Playboy phone during the first six months after purchase and for approximately 200 more recharges.

- 3) improper maintenance of batteries and other sources of energy, and of the overall electric installation.
- accidents or consequences of theft of the vehicle in which the telephone is transported, acts of vandalism, lightning, fire, humidity, infiltration of liquids, inclement weather,
- 5) connecting or integrating the cellphone into equipment not supplied or not recommended by TCT Mobile Limited or its affiliates, without their express written consent for such.
- 6) any servicing, modification or repair performed by individuals not authorized by TCT Mobile Limited or its affiliates, the vendor or the approved maintenance center.
- 7) use of the equipment for a purpose other than that for which it was designed,
- 8) normal wear.
- 9) malfunctions caused by external causes (e.g., radio interference from other equipment, power or telephone line voltage fluctuations),
- 10) modifications made to the equipment even if required by changes in regulations and/or modification of network parameters,
- 11) faulty connections resulting from unsatisfactory radio transmission or caused by the absence of radio relay coverage.

In accordance with the applicable law,TCT Mobile Limited or its affiliates guarantee your product against hidden defects (defects inherent in the design, manufacture, etc.)

The above provisions constitute the only claims enforceable against the manufacturer and vendor in the event of defects in the cellphone or accessory.

There are no express warranties, whether written or oral, other than this printed limited warranty. All implied warranties, including without limitation the implied warranties of merchantability or fitness for a particular purpose, are limited to the duration of this limited warranty. In no event shall TCT Mobile Limited or its affiliates be liable for incidental or consequential damages of any nature whatsoever, including but not limited to loss of profits, commercial loss, to the full extent those damages can be disclaimed by law. Some countries/states do not allow the exclusion or limitation of incidental or consequential damages, or limitation of the duration of implied warranties, so the preceding limitations or exclusions may not apply to you.

# 20 Accessories .....

The latest generation of Alcatel GSM cellphones offers a built-in handsfree feature that allows you to use the telephone from a distance, placed on a table for example. For those who prefer to keep their conversations confidential, an earpiece is also available known as the headset.

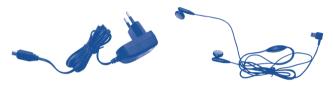

Standard charger

Stereo headset

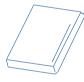

**Battery** 

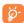

Only use your telephone with Alcatel batteries, chargers and accessories compatible with your model.

# Troubleshooting .....

Before contacting your retailer or service center, please try the following procedures below:

- You are advised to switch off the telephone from time to time to optimize its performance.
- You are advised to fully charge ( iii) the battery for optimal operation.
- Avoid storing large amounts of data in your telephone as this may affect the performance of your telephone.

### My cellphone will not switch on

- Press and until the screen comes on
- · Check the battery charge level
- Check the battery contacts, remove and reinstall your battery, then turn your telephone back on

### My screen is difficult to read

- Clean your screen
- Use your cellphone in accordance with the recommended conditions of use

### My cellphone turns off by itself

- Check that your keypad is locked when you are not using your cellphone
- · Check the battery charge level

### My cellphone has a low level of autonomy

- Make sure you respected the complete charge timing (minimum 3 hours)
- After a partial charge, the battery level indicator may not be exact. Wait for at least 20 minutes after removing the charger to obtain an exact indication

### My cellphone will not charge properly

- Make sure that your battery is not completely discharged; the battery charge indicator can take several minutes and may be accompanied by a quiet whistling sound
- Make sure charging is carried out under normal conditions (0°C +40°C)
- Make sure your battery is inserted. It must be inserted <u>before</u> plugging in the charger
- Make sure you are using an Alcatel battery and charger
- When abroad, check that the electrical current is compatible

### My cellphone will not connect to a network

- Try connecting in another location
- Verify the network coverage with your operator
- Check with your operator that your SIM card is valid
- Try selecting the available network(s) manually (see page 47)
- Try connecting at a later time if the network is busy or unavailable.

### SIM card erro

- Make sure the SIM card has been correctly inserted (see page 17)
- Verify with your operator that your SIM card is 3V compatible; ; old 5V SIM cards are not compatible.
- Make sure the chip on your SIM card is not damaged or scratched

### Unable to make outgoing calls

- Make sure you have dialed a valid number and press the key
- For international calls, check the country and area codes
- Make sure your cellphone is connected to a network, and that the network is not busy or unavailable.
- Check your subscription status with your operator (credit, account status etc.)
- Make sure you have not barred outgoing calls (see page 30)

### Unable to receive incoming calls

- Make sure your cellphone is switched on and connected to a network (check for busy or unavailable networks)
- Check your subscription status with your operator (credit, account status etc.)
- Make sure you have not forwarded incoming calls (see page 30)
- Make sure that you have not barred certain calls

### The caller's name does not appear when a call is received

- Check that you have subscribed to this service with your operator
- Your caller has concealed his/her number

### The sound quality of the calls is not optimal

- You can adjust the volume during a call by means of the \( \rightharpoonup \) key
- Check the network signal strength indicator

### I am unable to use the features described in the manual

- Check with your operator to make sure that your subscription includes this service
- Make sure this feature does not require an Alcatel accessory

# When I select a number from my directory, the number is not dialed

- Make sure that you have correctly recorded the number
- Make sure that you have selected the country prefix when calling a foreign country

### I am unable to create a file in my directory

 Make sure that your SIM card directory is not full; delete some files or save the files in the phone's directory (i.e. your professional or personal directories)

### My callers are unable to leave messages on my voicemail

Contact your network operator to check service availability

### I cannot access my voicemail

- Make sure your operator's voicemail number is correctly entered in "My Numbers"
- Try later if the network is busy

### I am unable to send and receive messages MMS, Vox MMS

- Check your phone's memory available as it might be full
- Contact your network operator to check service availability and check MMS parameters (see page 40)
- Verify the server centre number or your MMS profile with your operator
- The server centre may be saturated; try again later

### The icon is displayed on my standby screen

 You have too many SMS messages on your SIM card; delete some, or archive them in your phone's memory

### The << - >> icon is displayed

• You are outside of the network coverage area

### I have already entered 3 incorrect PIN codes

 Contact your network operator to obtain the PUK code (Personal Unblocking Key)

### I am unable to connect my telephone to my computer

- Install first of all Alcatel's PC suite
- Use "Install the connection" and perform the installation
- Check that your computer meets the requirements for Alcatel's PC Suite installation

### I am unable to download new files

- Check required/available memory
- Delete some files
- Select the MicroSD Card to store the files you downloaded
- · Check your subscription status with your operator

### The phone can't be detected by others via Bluetooth

 Make sure that Bluetooth is turned on and your cellphone is visible to other users (see page 48) ALCATEL is a trademark of Alcatel-Lucent and used under license by TCT Mobile Limited.

All rights reserved © Copyright 2008
TCT Mobile Limited.

TCT Mobile Limited reserves the right to alter material or technical specification without prior notice.

English - CJA303 I ALAAA